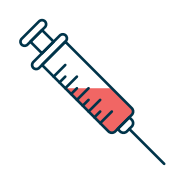

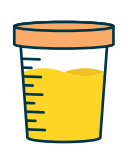

## **Análisis de sangre y toma de muestras solo con cita** 篇

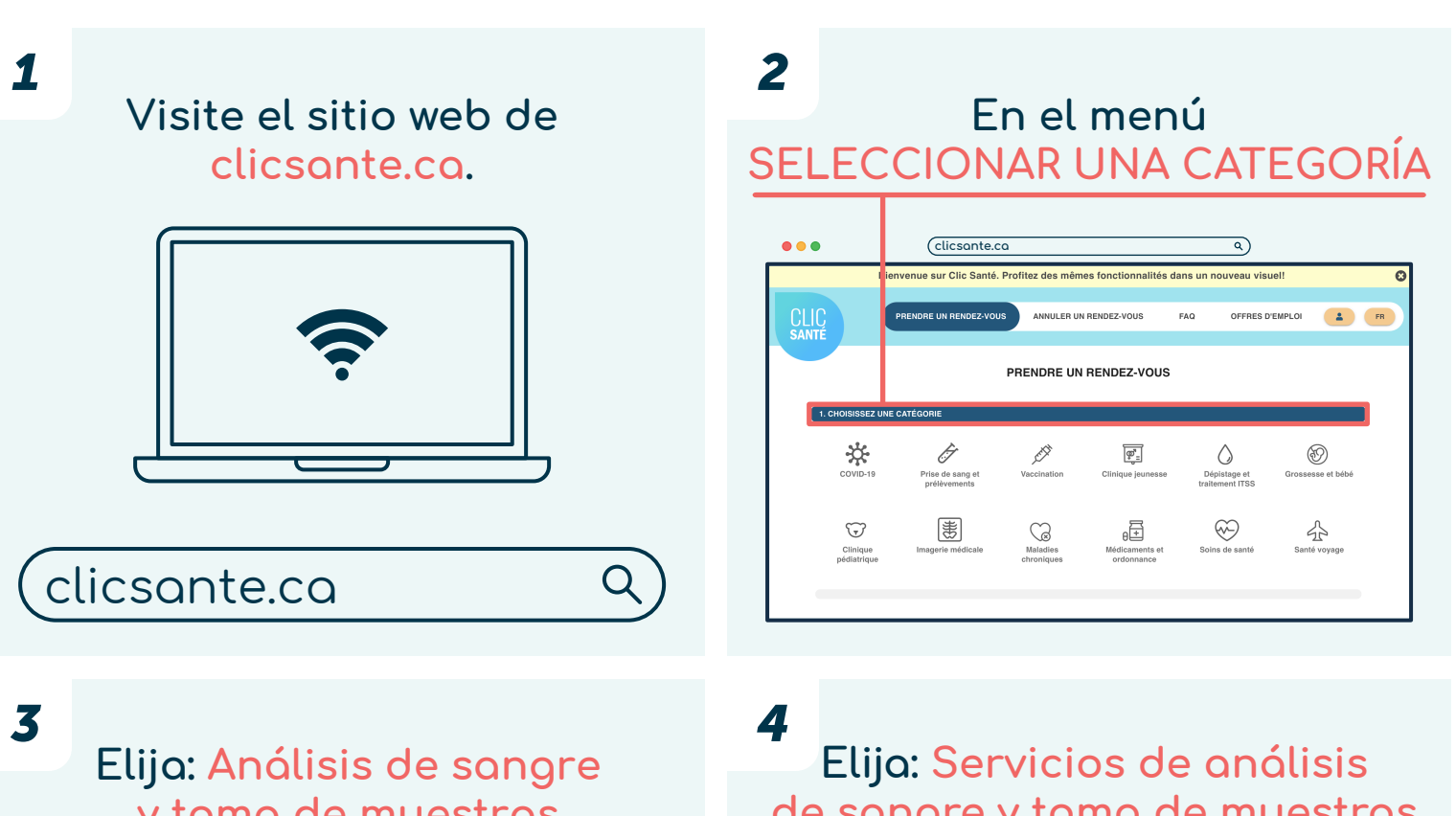

**y toma de muestras**

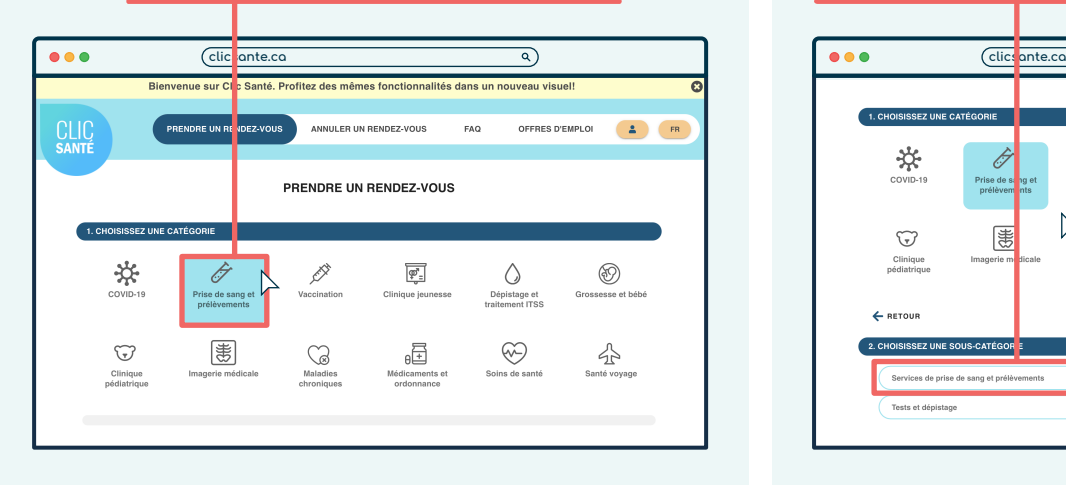

**de sangre y toma de muestras**

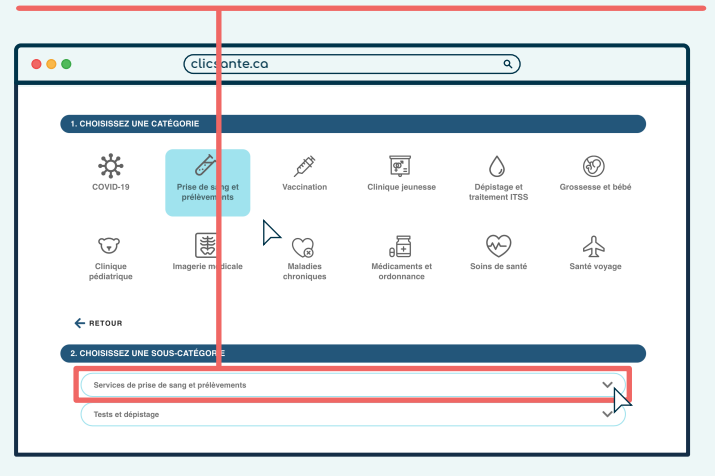

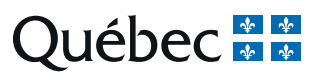

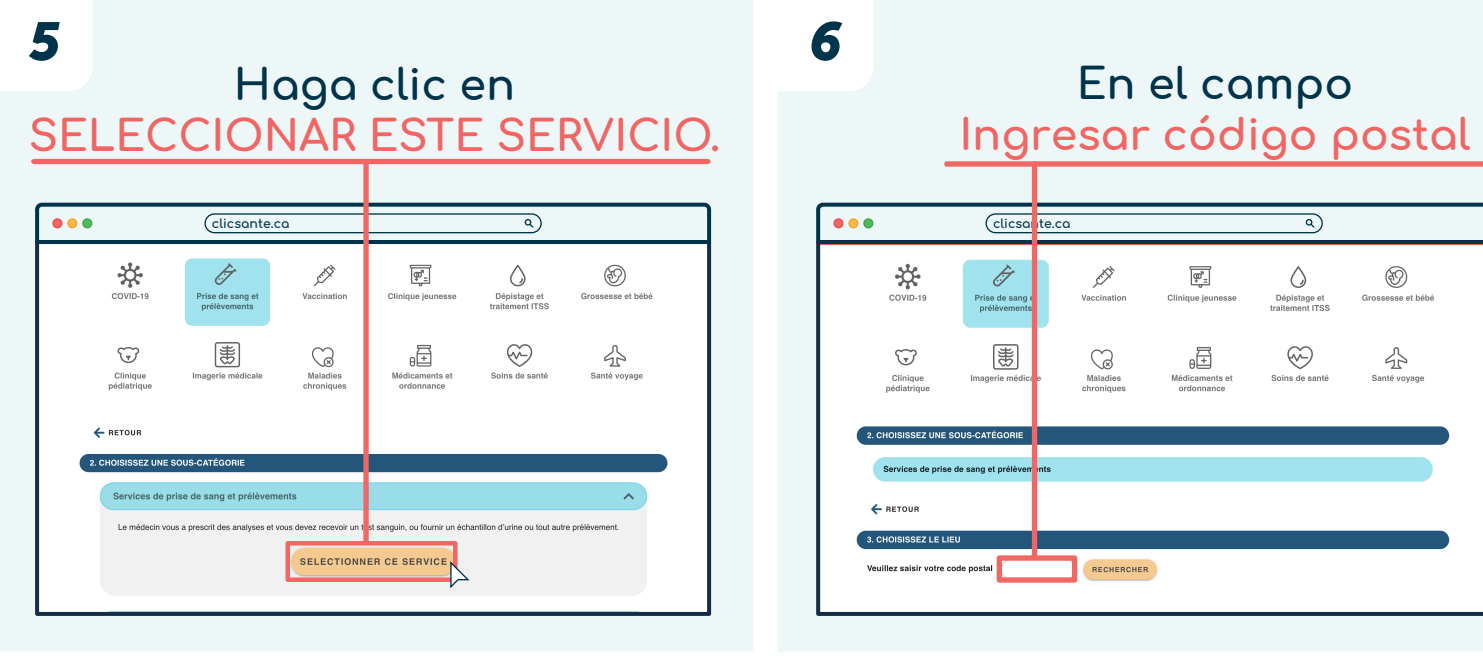

*8*

 $\bullet\bullet\bullet$ 

☆

 $\bigodot$ 

 $\leftarrow$  RETOUR 3. CHOISISSEZ LE LI

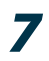

**Ingrese el código postal de su lugar de residencia.**

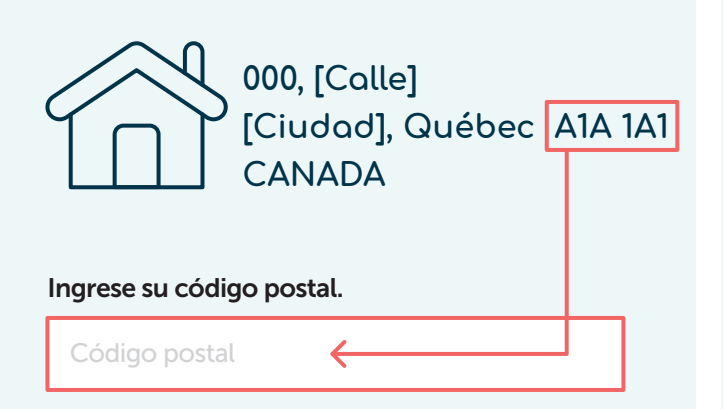

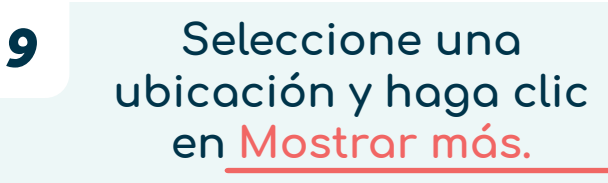

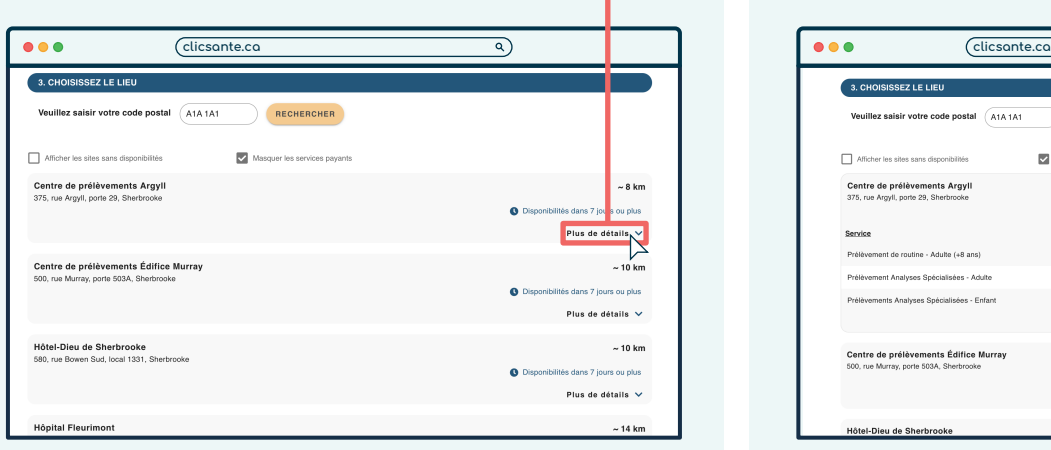

*10* **Seleccione Análisis de sangre de rutina: adulto (mayor de 8 años), y haga clic en RESERVAR.**

**Luego, haga clic en BUSCAR.**

 $\overline{\left[\overline{\phi}\right]_{\Xi}}$ 

固

 $\overline{\mathbf{a}}$ 

**⊙**<br>sesse et bébé

소

 $\fbox{Dépistage et  
traitement ITSS}$ 

 $\circledcirc$ 

**clicsante.ca**

Þ

 $\bigotimes_{\substack{\text{Maladie} \\ \text{chromian}}}$ 

RECHERCHER

Ĝ

Prise de sang e<br>prélèvements

憲

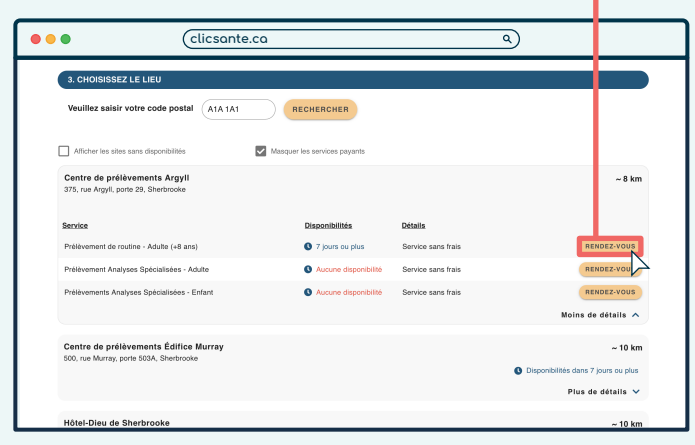

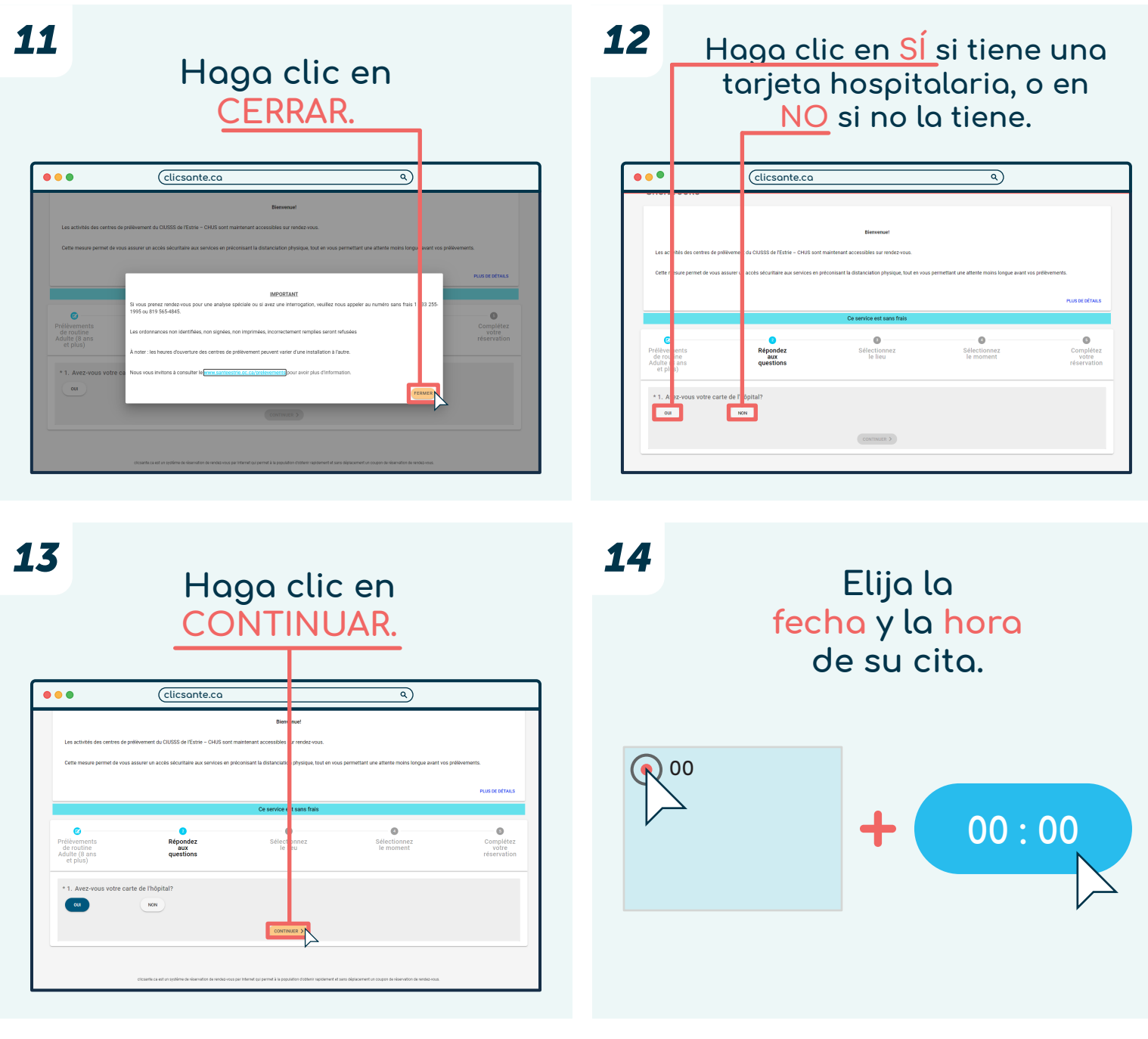

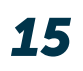

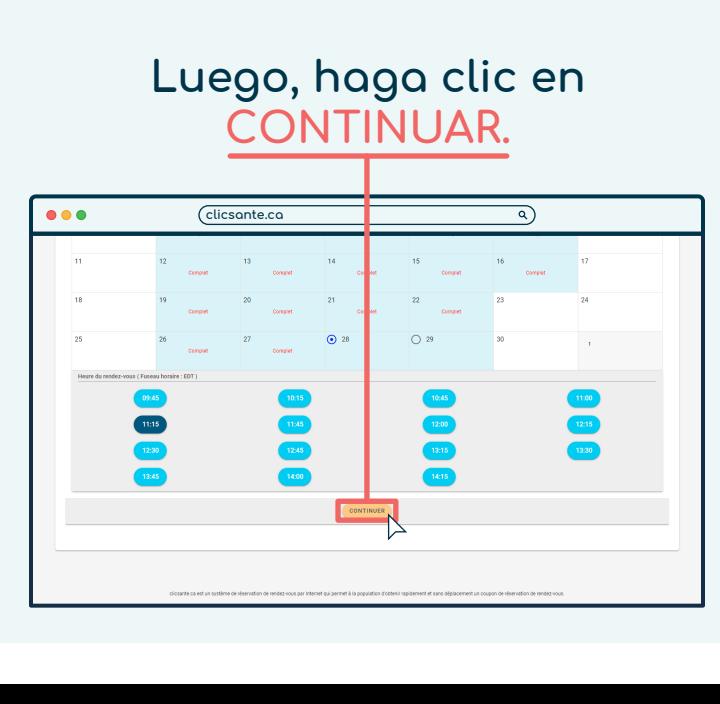

## **Complete el formulario.**

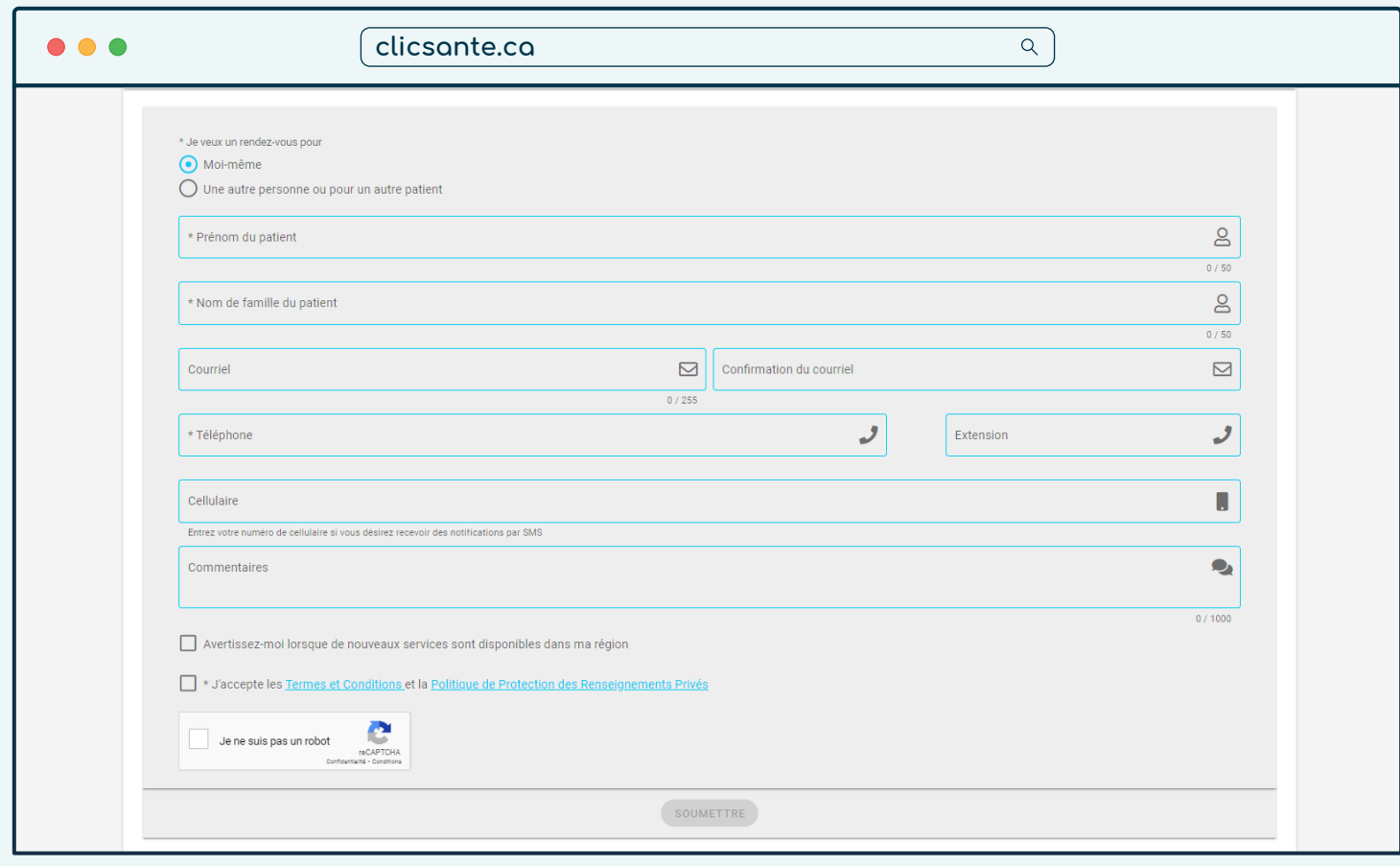

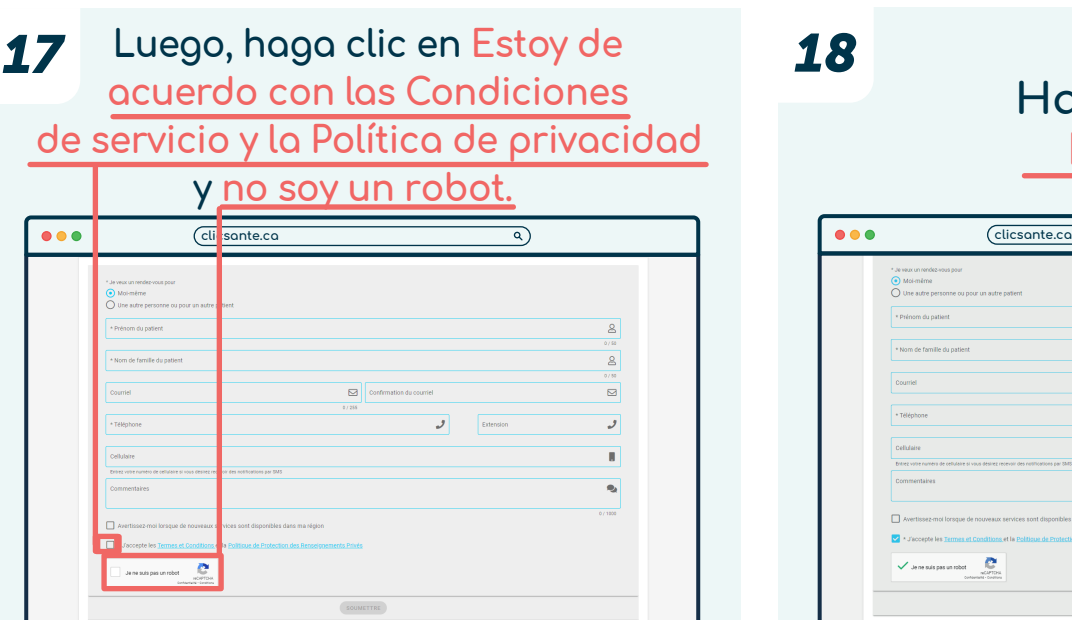

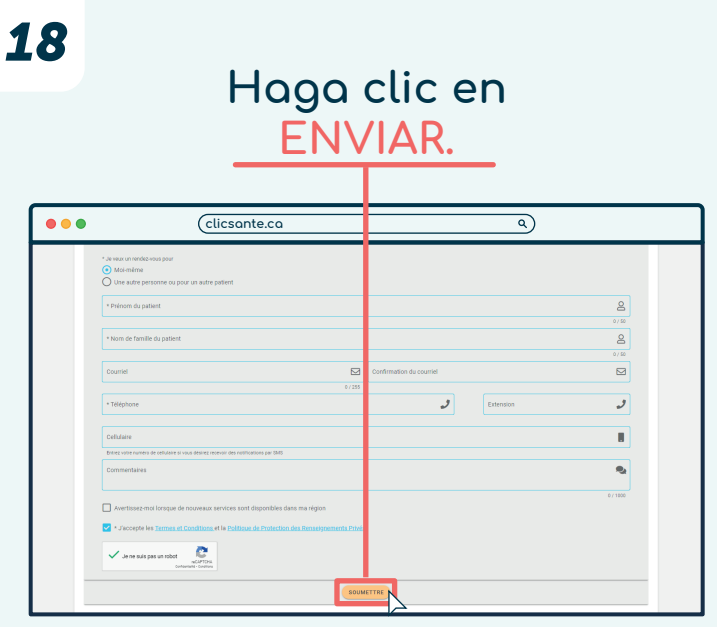

**La confirmación de su cita se envía por correo electrónico.**

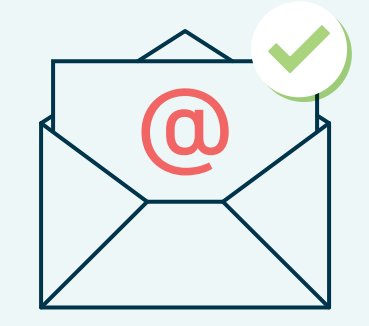

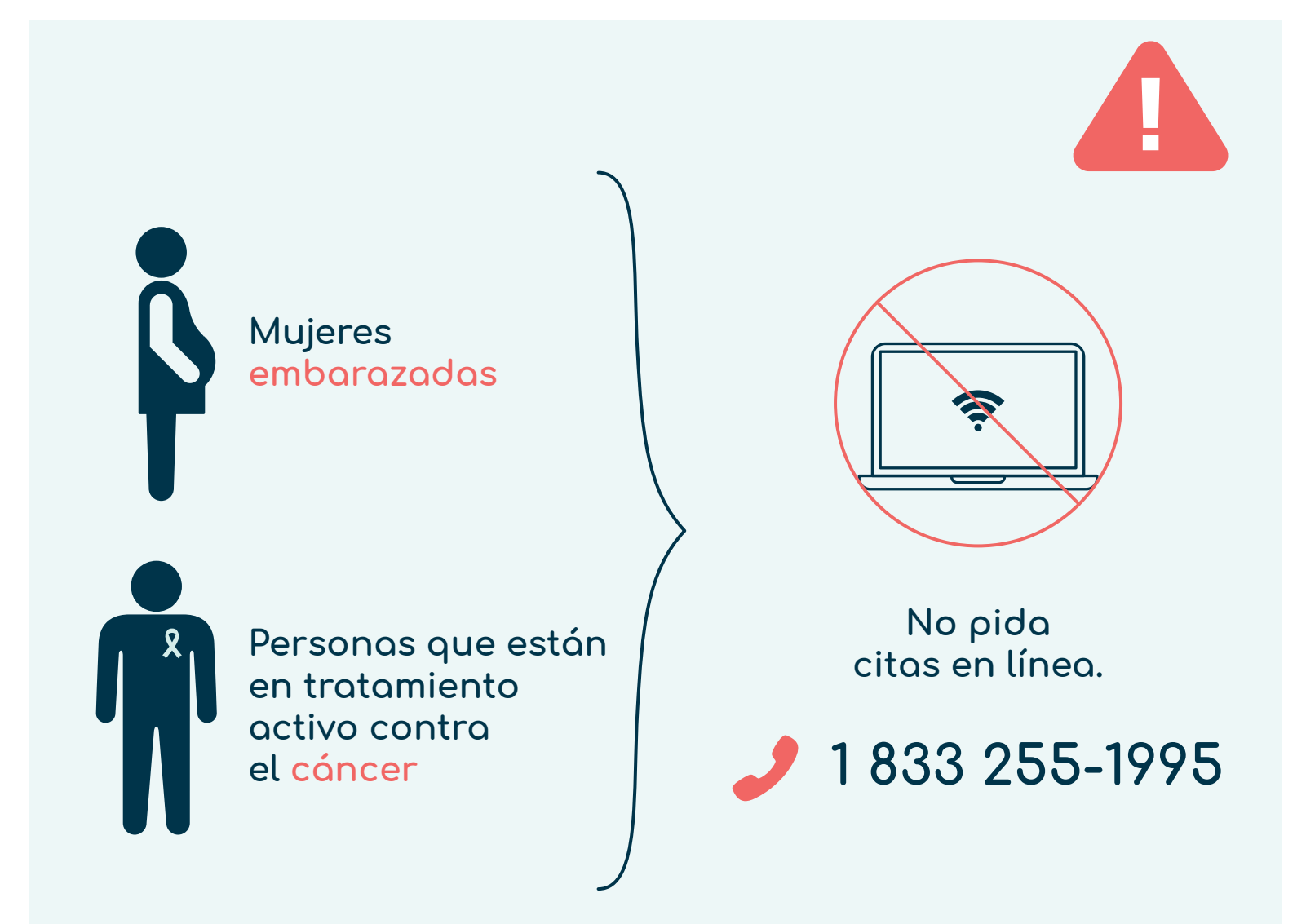

**Centre intégré<br>universitaire de santé<br>et de services sociaux<br>de l'Estrie – Centre<br>hospitalier universitaire<br>de Sherbrooke** 

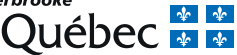

**Actualizado: julio de 2023**